The Information Technology Department exists to manage the campus computer network and all institutionally owned machines, to assist students with accessing the campus network with their personal computing devices, and to deal with all technology-based initiatives on campus.

## Be sure to download the free

### **Bright Space Pulse App**

You will be able to access course information, check your grades and use it as a calendar/agenda.

## **CONTACT HELP DESK**

You can contact our Help Desk in one of three ways:

- 1. Visit helpdesk.burmanu.ca to log a support request and follow through its resolution.
- 2. Send an email to itticket@burmanu.ca to enter a job directly into the help-desk job log.
- 3. Dial (403) 782-3381 ext. 4021 and leave details if you get a recording.

# **CONNECTING TO WIFI**

For students who have their own computers or mobile devices, wireless network access is available in all campus buildings. The student network is BUSTUDENT for Burman University students.

To join this network, select BUSTUDENT. You will be prompted to provide your username (without @burmanu.ca) and password. Once you have entered your username and password, you will be able to access the internet, as well as campus printers and portal pages.

## **BURMAN UNIVERSITY INFORMATION TECHNOLOGY INFO**

**Help Desk** Ext. 4021 itoffice@burmanu.ca

**Colin Hill** | Director of Information Technology Ext. 4021 chill@burmanu.ca

**Alex Rocca** | Information Technology Support **Specialist** 

alexrocca@burmanu.ca

**Rick Foulston** | Project Support Specialist rfoulsto@burmanu.ca

**Adrian Schmidt** | Systems and Networking **Administrator** 

### aschmidt@burmanu.ca

# **BURMAN UNIVERSITY** INFORMATION

TECHNOLOGY

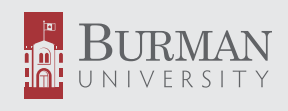

# **TO DISCOVER**

# **HOW TO SET UP YOUR PRINTING OPTIONS**

visit www.burmanu.ca/servicecatalogue/ services/printing

## **STUDENT EMAIL**

A Gmail account is created for all Burman students. Your Burman Gmail account is accessible from any computer or mobile device with an internet connection. You will have access to this Burman email even after graduation. To access your Burman Gmail use your full email (johnsmith@burmanu.ca) and password.

As part of our Google for Education implementation, you have unlimited file storage through Google Drive. Students also have free access to Microsoft Office 365. Use your full email (johnsmith@burmanu.ca) and password to access. (burmanu. ca/servicecatalogue/software)

Portal pages (e.g. D2L or Student Portal) can be accessed using the username (i.e. johnsmith) and password of your email account.

Need to change your password? Please visit burmanu.ca/ password.

## **PRINTERS**

There are a variety of student accessible printers across campus. Here is a thorough list of the printer name, its location, colour capabilities, and features.

## **PRINTER NAME LOCATION COLOUR FEATURES**

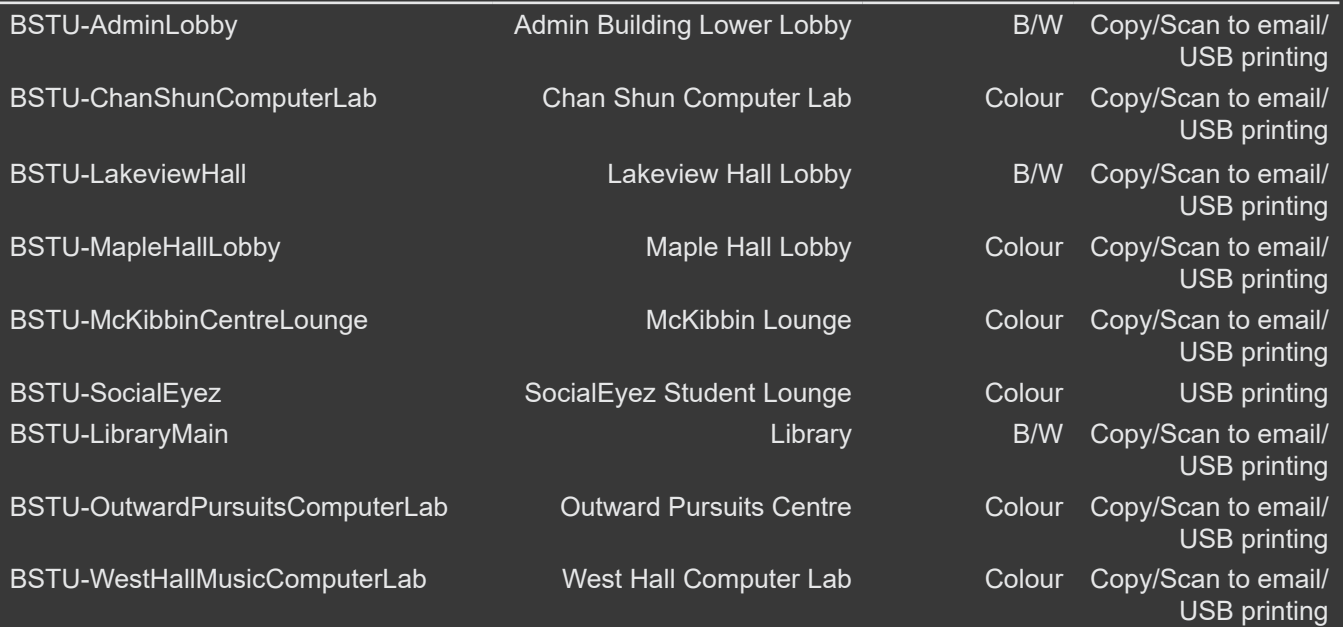

**NOTES**